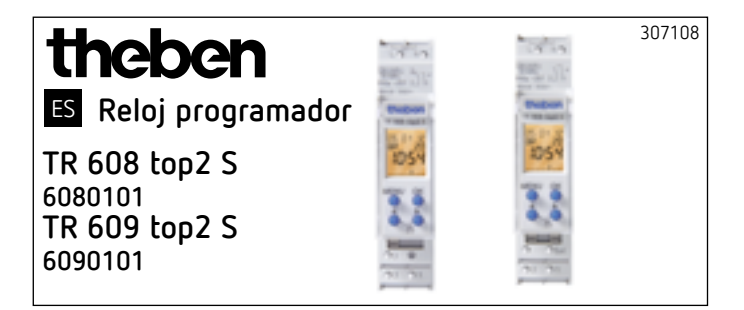

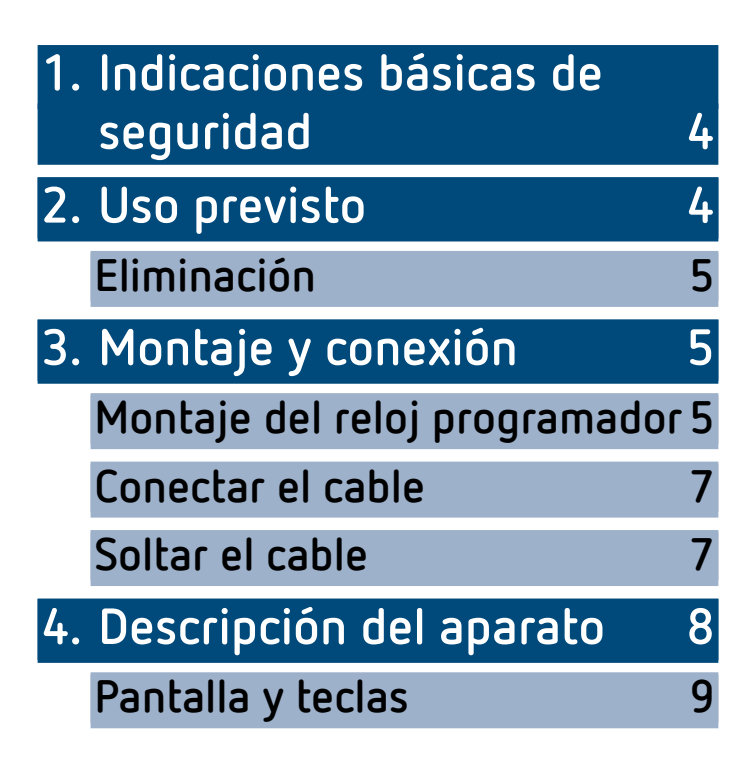

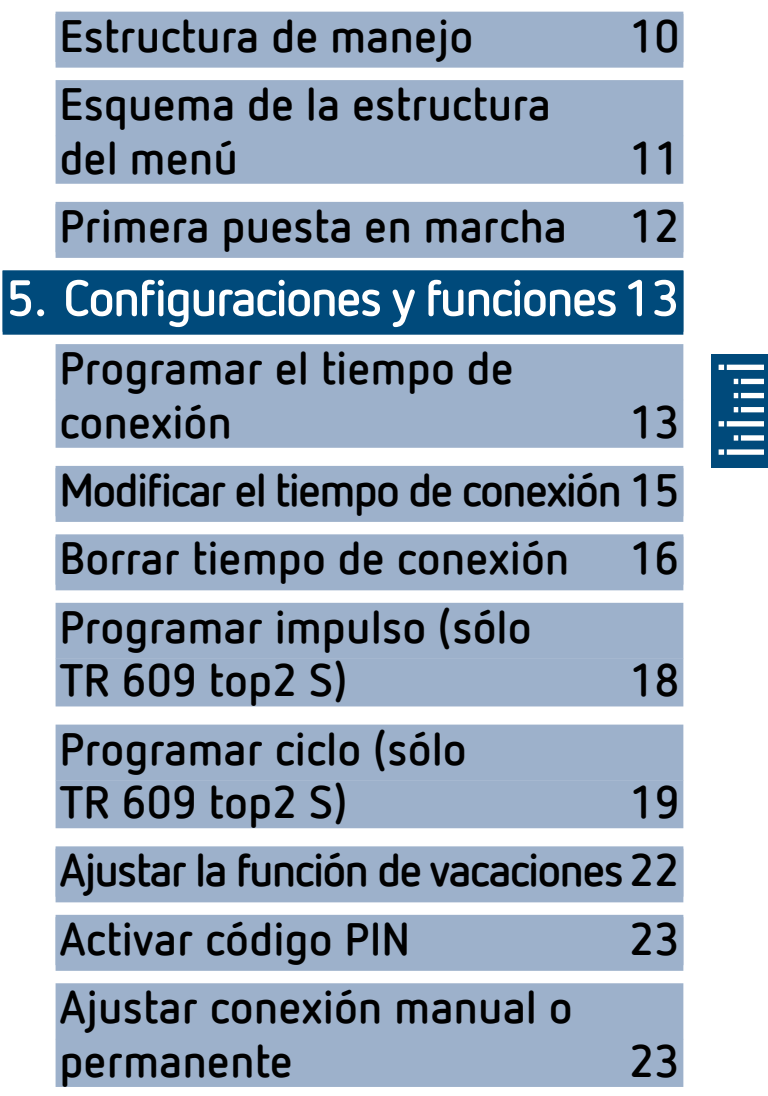

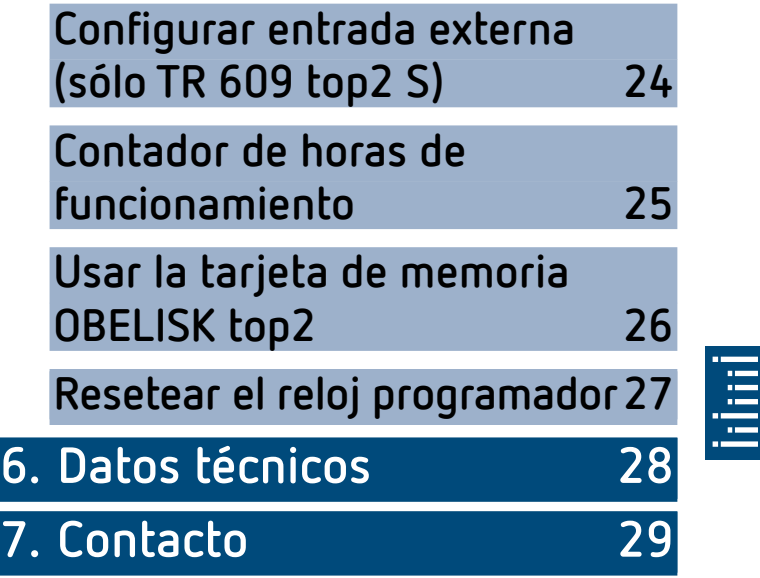

# <span id="page-3-0"></span>**1. Indicaciones básicas de seguridad**

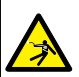

#### **ADVERTENCIA**

- **¡Peligro de muerte por descarga eléctrica o incendio!**
- ¾ ¡El montaje debe ser llevado a cabo exclusivamente por un electricista profesional!
- •Este aparato está previsto para el montaje en carriles DIN (según EN 60715)
- •El aparato corresponde al tipo 1 BSTU según IEC/EN 60730-2-7
- •La reserva de marcha (10 años) disminuye cuando la tarjeta de memoria está insertada (en el funcionamiento de batería)

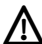

 $\sum$  Tarjeta de memoria OBELISK top2: Evitar que se carque mecánicamente o se ensucie si se guarda en otro sitio o se transporta.

## **2. Uso previsto**

- •El reloj programador se utiliza, por ejemplo, para iluminaciones, ventilaciones, lavados, etc.
- •Utilización exclusiva en lugares cerrados y secos

 $\mathbf{\Omega}$  No utilizar en dispositivos de protección, como p. ej. salidas de emergencia, instalaciones de protección contra incendios, etc.

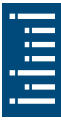

### <span id="page-4-0"></span>**Eliminación**

 Desechar el aparato de forma respetuosa con el medio ambiente

# **3. Montaje y conexión**

## **Montaje del reloj programador**

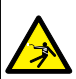

#### **ADVERTENCIA**

- **¡Peligro de muerte por descarga eléctrica o incendio!**
- ¾ ¡El montaje debe ser llevado a cabo exclusivamente por un electricista profesional!

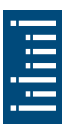

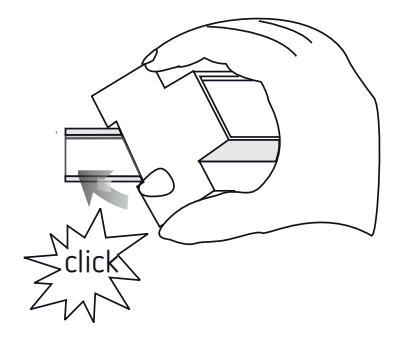

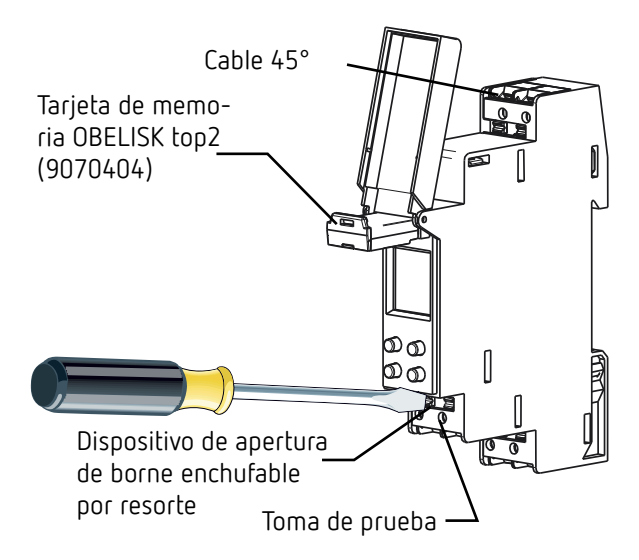

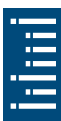

- Montar en carril DIN (según EN 60715)
- Desconectar la tensión
- Asegurar contra una reconexión
- Comprobar que no haya tensión
- Conectar a tierra y cortocircuitar
- Cubrir o delimitar piezas adyacentes que se encuentren bajo tensión

## <span id="page-6-0"></span>**Conectar el cable**

#### **Esquemas de conexiones 6110100 / 6220100**

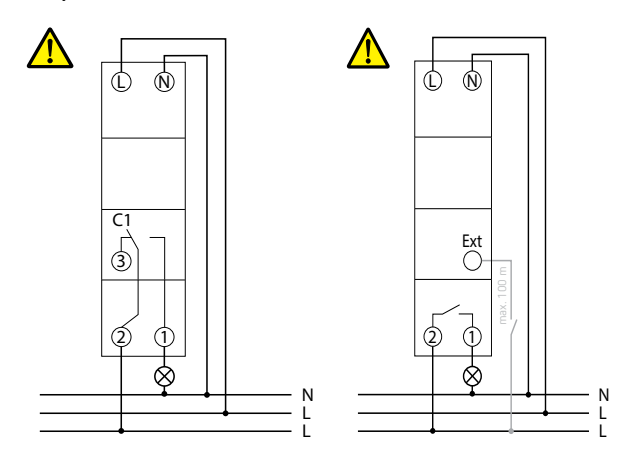

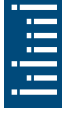

- Pelar el cable 8 mm (máx. 9 mm)
- Introducir el cable con un ángulo de 45° en el borne de conexión DuoFix® abierto

LMáximo de 2 cables por borne

 Para abrir el borne de conexión DuoFix®, presionar el destornillador hacia abajo

## **Soltar el cable**

 Presionar hacia abajo el dispositivo de apertura de borne enchufable por resorte con el destornillador

# <span id="page-7-0"></span>**4. Descripción del aparato**

- LLos puntos de menú marcados con \* solo están disponibles en TR 609 top2 S
- LEstán disponibles 56 puestos de memoria libres (TR 608 top2 S) Están disponibles 84 puestos de memoria libres (TR 609 top2 S)

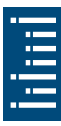

### <span id="page-8-0"></span>**Pantalla y teclas**

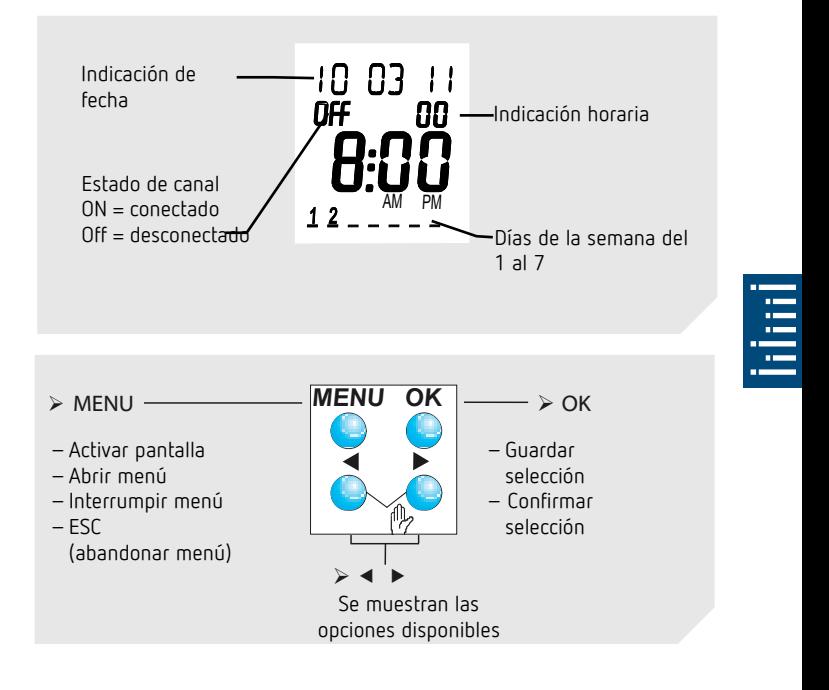

## <span id="page-9-0"></span>**Estructura de manejo**

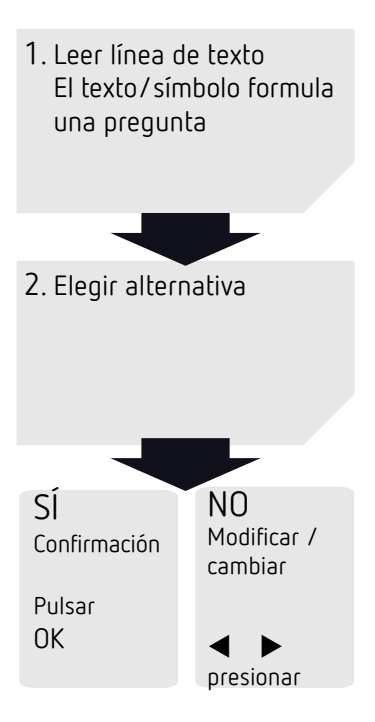

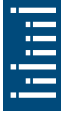

## <span id="page-10-0"></span>**Esquema de la estructura del menú**

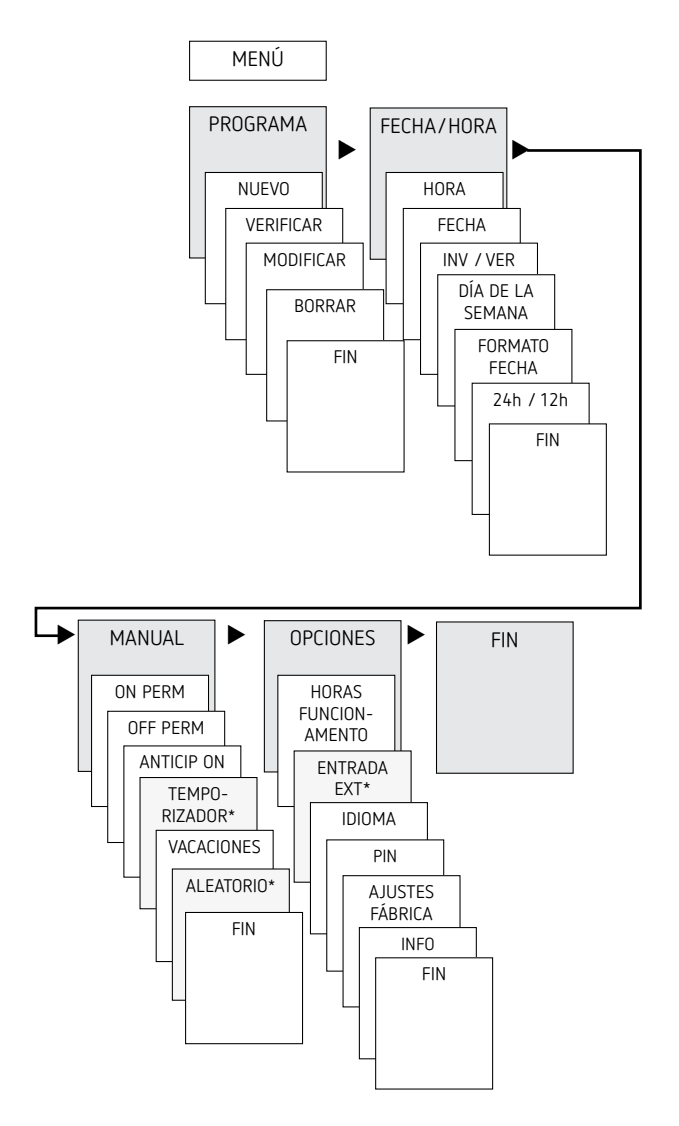

œ

## <span id="page-11-0"></span>**Primera puesta en marcha**

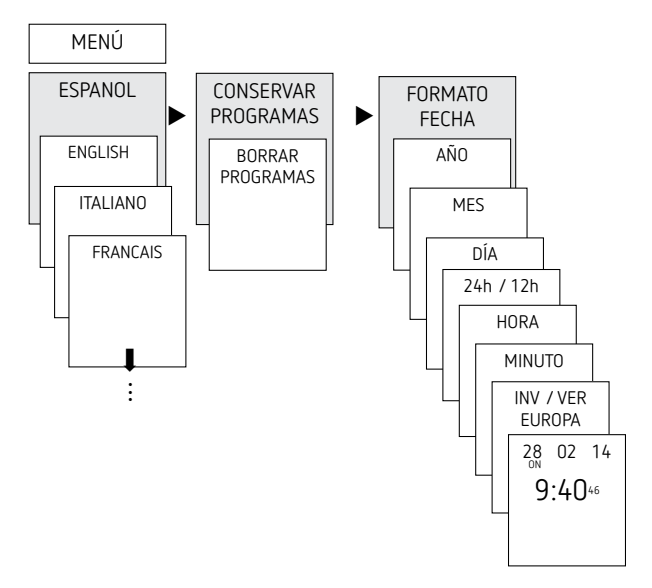

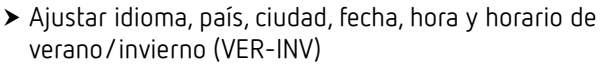

 Pulsar cualquier tecla y seguir las indicaciones de la pantalla (ver figura)

## <span id="page-12-0"></span>**5. Configuraciones y funciones**

## **Programar el tiempo de conexión**

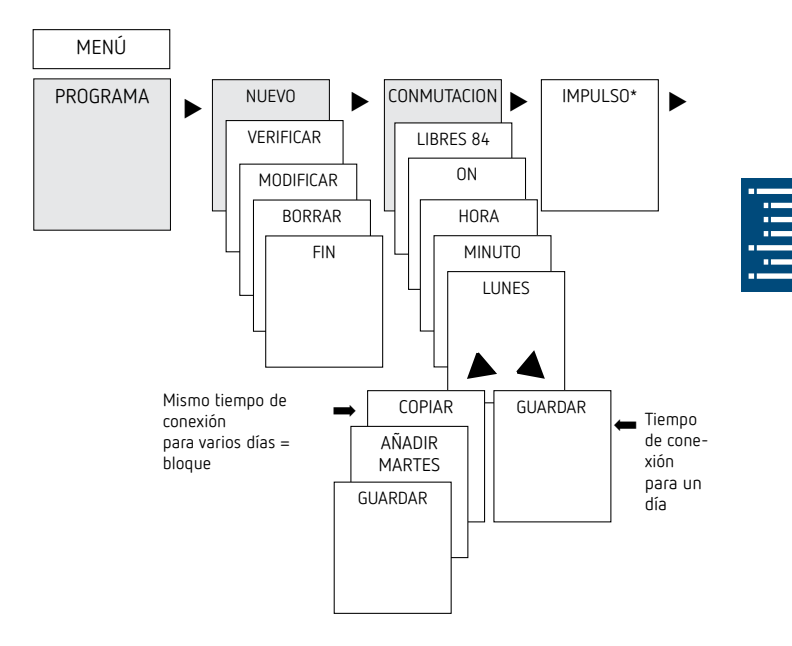

- LUn tiempo de conexión comprende siempre una hora de inicio y una hora de finalización
- LEstán disponibles 56 puestos de memoria libres (TR 608 top2 S) Están disponibles 84 puestos de memoria libres (TR 609 top2 S)

Ejemplo: conexión de la iluminación de un pabellón deportivo de Lu–Vi, de 7:30 a 12:00 h

- Pulsar MENÚ
- Seleccionar PROGRAMA, confirmar con OK
- ▶ Seleccionar NUEVO, confirmar con OK
- ▶ Seleccionar CONMUTACION y confirmar con OK
- Seleccionar ON (para los tiempos de conexión) y confirmar con OK
- Ajustar el tiempo de conexión deseado (Lu–Vi, 7:30) y confirmar con OK
- ▶ Seleccionar COPIAR y confirmar con OK
- Se muestra AÑADIR MARTES, confirmar con OK y confirmar también los días Mi, Ju, Vi con OK.
- ▶ Pulsar ▶ hasta que aparezca GUARDAR.
- ▶ Confirmar con OK

Repetir todos los pasos para configurar el tiempo de desconexión, pero, en lugar de CONEXIÓN, seleccionar DESCONEXIÓN  $con \triangleright$  e introducir 12:00 en la hora y los minutos

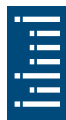

## <span id="page-14-0"></span>**Modificar el tiempo de conexión**

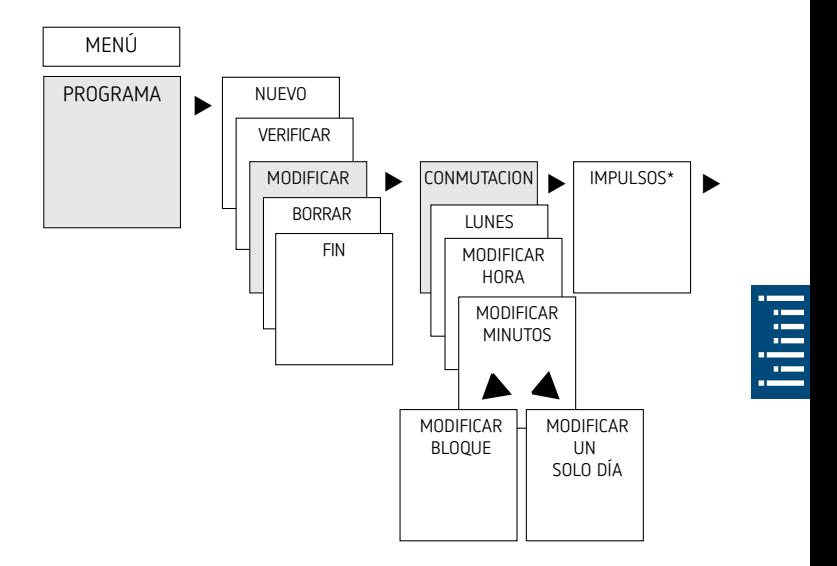

LPuede modificar un bloque, es decir, un tiempo de conexión que se ha copiado en varios días (p. ej. Lu-Vi) o un solo tiempo de conexión

#### <span id="page-15-0"></span>**Modificar tiempos de conexión individuales**

- Pulsar MENÚ
- Seleccionar PROGRAMA, confirmar con OK
- Seleccionar MODIFICAR y confirmar con OK
- ▶ Seleccionar CONMUTACION y confirmar con OK (sólo TR 609 top2 S)
- Seleccionar día y confirmar con OK
- MODIFICAR HORA: modificar la hora y los minutos con las teclas  $+$  o  $-$  y confirmar con OK.
- Para modificar varios tiempos de conexión a la vez, seleccionar MODIFICAR BLOQUE y confirmar con OK.

### **Borrar tiempo de conexión**

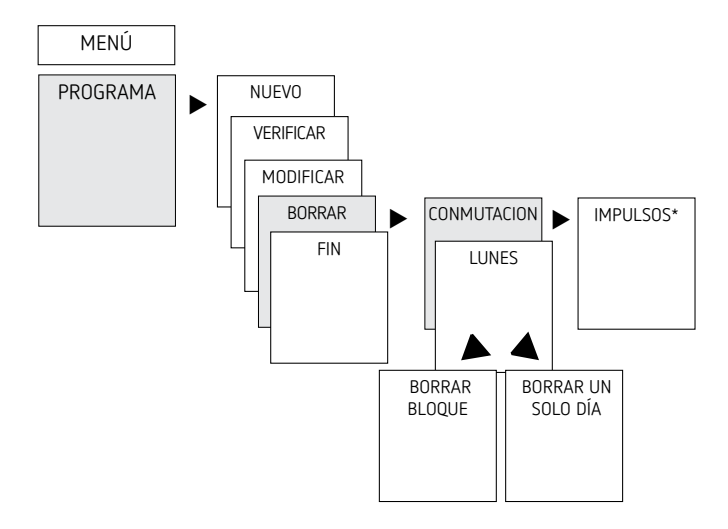

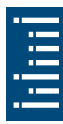

- LPuede borrar un bloque, es decir, un tiempo de conexión que se ha copiado en varios días (p. ej. Lu-Vi) o un solo tiempo de conexión
- Pulsar MENÚ.
- Seleccionar PROGRAMA, confirmar con OK
- Seleccionar BORRAR y confirmar con OK
- Seleccionar CONMUTACION y confirmar con OK (sólo TR 609 top2 S)
- Aparece LUNES, confirmar con OK
- Seleccionar BORRAR BLOQUE y confirmar con OK
- ▶ Con ▶ BORRAR LUNES, etc., también se pueden borrar días sueltos.

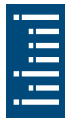

## <span id="page-17-0"></span>**Programar impulso (sólo TR 609 top2 S)**

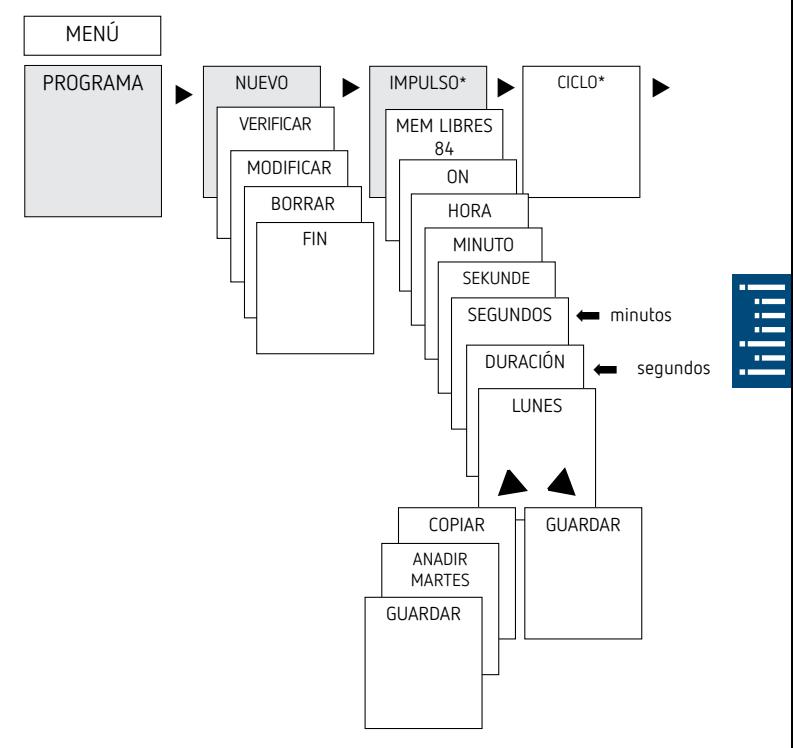

Ejemplo: activar la señal de pausa el lunes a las 8:05 h durante 5 s

- <span id="page-18-0"></span>Pulsar MENÚ
- Seleccionar PROGRAMA y confirmar con OK
- ▶ Seleccionar NUEVO y confirmar con OK
- ▶ Seleccionar IMPULSO con ▶ y confirmar con OK
- ▶ Seleccionar ON y confirmar con OK
- $\blacktriangleright$  Introducir la hora, los minutos y los segundos (8:05) con las teclas + o – y confirmar con OK
- Introducir la duración del impulso en minutos y segundos (5 s) con las teclas + o – y confirmar con OK. Aparece **LUNES**
- Seleccionar el día y confirmar con OK
- Seleccionar COPIAR o GUARDAR
- $\triangleright$  Para guardar, pulsar  $\triangleright$  y confirmar con OK
- Para copiar, pulsar OK

## **Programar ciclo (sólo TR 609 top2 S)**

Además de tiempos de conexión y desconexión (tiempo de conexión) e impulsos breves (impulso), también se pueden programar tiempos de ciclo (ciclo). La duración de impulso (y la pausa de impulso) está limitada a 17 h, 59 min, 59 s

LPor tiempos de ciclo se entienden funciones temporales que se repiten de forma cíclica como controles de ventilador, instalaciones de descarga de urinarios, etc.

Ejemplo: conectar la descarga de agua el lunes de 8:00 a 20:30 h cada 15 min durante 20 s (conexión 8:00:00– 8:00:20; conexión 8:15:00–8:15:20; conexión 8:30:00– 8:30:20, etc.)

Programación del ciclo:

- •Inicio del ciclo: lunes a las 8:00 <sup>h</sup>
- •Duración de impulso: 20 <sup>s</sup>
- •Duración de pausa (pausa): 14 min y 40 <sup>s</sup>

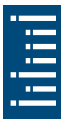

- •Fin del ciclo: lunes a las 20:30 <sup>h</sup>
- LTener en cuenta el número máximo de ciclos de conmutación eléctrica al utilizar la función «Ciclo».

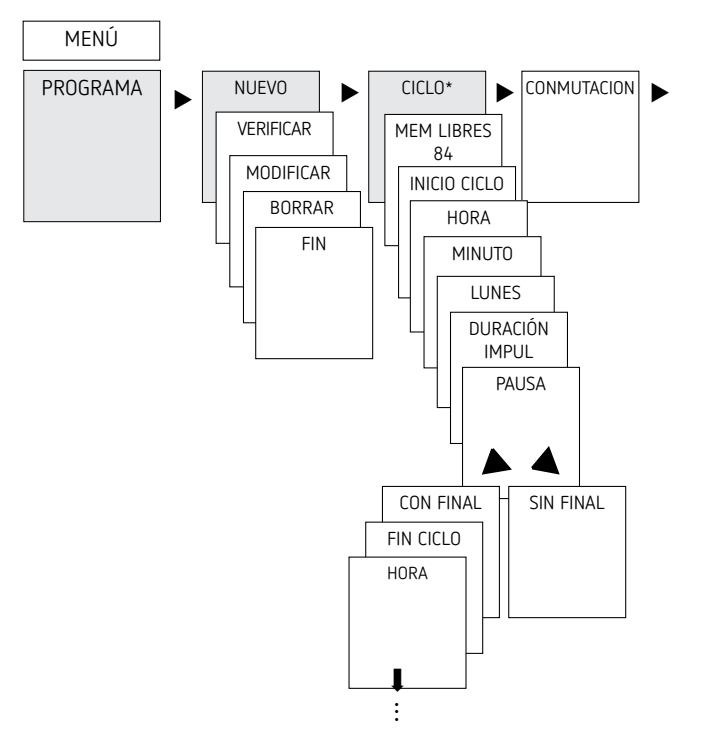

- Pulsar MENÚ
- Seleccionar PROGRAMA y confirmar con OK
- ▶ Seleccionar NUEVO y confirmar con OK
- ▶ Seleccionar CICLO con ▶ y confirmar con OK
- Aparece INICIO CICLO, confirmar con OK
- Introducir la hora, los minutos y el día (8:00 h lunes) con las teclas + o – y confirmar con OK
- Introducir la DURACIÓN IMPUL (20 s) y confirmar con OK
- Introducir la PAUSA del impulso (14 min y 40 s) y confirmar con OK
- ▶ Seleccionar CON FINAL y confirmar con OK
- Aparece FIN CICLO, confirmar con OK
- Introducir los tiempos de finalización del ciclo (20:30 h) y confirmar con OK

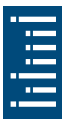

## <span id="page-21-0"></span>**Ajustar la función de vacaciones**

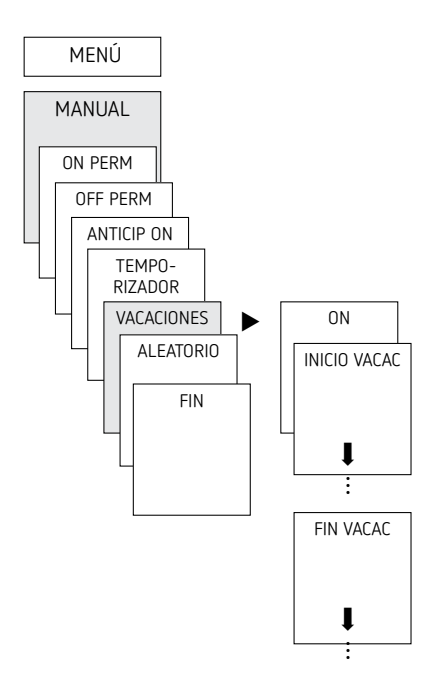

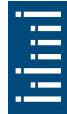

- Pulsar MENÚ
- > Seleccionar MANUAL, confirmar con OK
- Seleccionar VACACIONES, confirmar con OK
- > Seleccionar ON, confirmar con OK
- Seleccionar COMIENZO VACACIONES, confirmar con OK
- Introducir AÑO, MES, DÍA, HORA y confirmar con ok
- Seleccionar FIN VACACIONES, confirmar con OK
- Introducir AÑO, MES, DÍA, HORA y confirmar con ok

## <span id="page-22-0"></span>**Activar código PIN**

El código PIN se configura con ayuda del menú en OPCIONES.

- LSi ha perdido el código PIN, llame al Servicio de Atención al Cliente de Theben.
- LTenga preparado el número de serie.

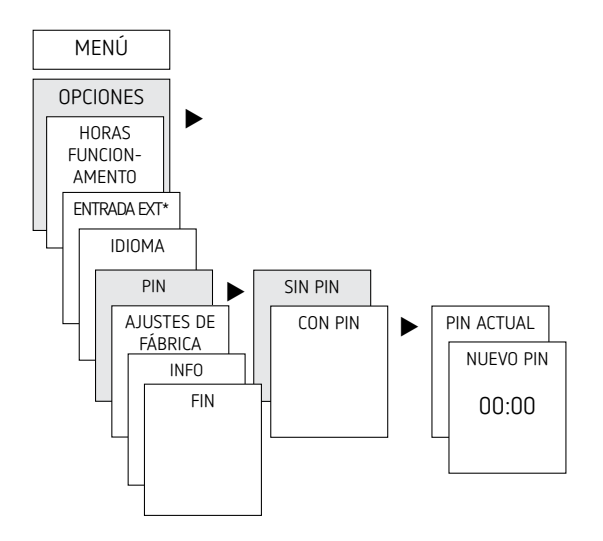

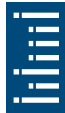

## **Ajustar conexión manual o permanente**

La conexión manual o permanente se puede ajustar mediante menús en MANUAL o (en la indicación automática) mediante una combinación de teclas (ver ilustración).

•Conexión manual: Inversión del estado del canal hasta la siguiente conexión automática o programada.

<span id="page-23-0"></span>•Conexión permanente:

Mientras una conexión permanente esté activada (conectada o desconectada), los tiempos de conexión programados no funcionan.

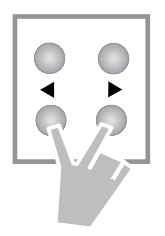

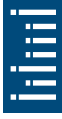

#### **Activar la conexión manual**

Pulsar brevemente ambas teclas al mismo tiempo

#### **Activar la conexión permanente**

Pulsar ambas teclas al mismo tiempo durante 2 segundos

#### **Desactivar la conexión manual/permanente**

Pulsar las dos teclas al mismo tiempo

## **Configurar entrada externa (sólo TR 609 top2 S)**

Para cada canal se puede configurar una ENTRADA EXTERNA (ver figura) con diferentes funciones.

Se pueden seleccionar 3 submenús: desactivado, (función de) pulsador, (función de) interruptor

- •DESACTIVADO: la entrada externa no tiene ninguna función
- •PULSADOR: se puede seleccionar manual (conexión manual), temporizador (temporizador de cuenta atrás)
- <span id="page-24-0"></span>•INTERRUPTOR: se puede seleccionar conexión permanente, desconexión permanente
- LSi se activa una función mediante un pulsador o interruptor externo, aparece EXTERNO en la pantalla.

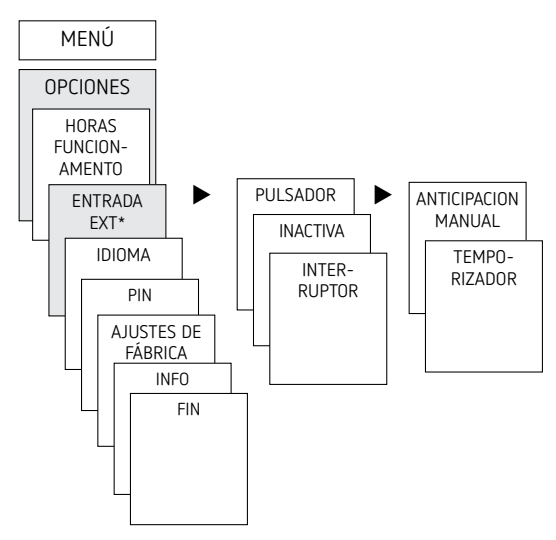

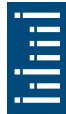

▶ Pulsar MENÚ, seleccionar ENTRADA EXT con ▶ y seguir las indicaciones de pantalla

## **Contador de horas de funcionamiento**

Las horas de funcionamiento del canal (relé) se muestran y se borran en el menú OPCIONES. Si se sobrepasan las horas de funcionamiento del valor establecido en el menú de servicio,se muestran en el display SERVICIO. Ejemplo: cambio de una lámpara tras 5 000 h.

 Borrar horas de funcionamiento o aumentar el valor ajustado en los parámetros de servicio (p.ej. a 10 000 h)

## <span id="page-25-0"></span>**Usar la tarjeta de memoria OBELISK top2**

Todas las funciones se pueden ajustar también en el PC con el software OBELISK y transmitir al aparato con la tarjeta de memoria.

- Insertar la tarjeta de memoria en el reloj programador.
- Consultar/introducir los tiempos de conexión y los ajustes del aparato guardados en el reloj programador o iniciar el programa Obelisk
- Tras efectuar la copia, etc., extraer la tarjeta de memoria
	- $\boldsymbol{\Lambda}$  No exponer a cargas mecánicas o suciedad al guardarla/ transportarla
- LEl Software de PC OBELISK top2 disponible en www.theben.de

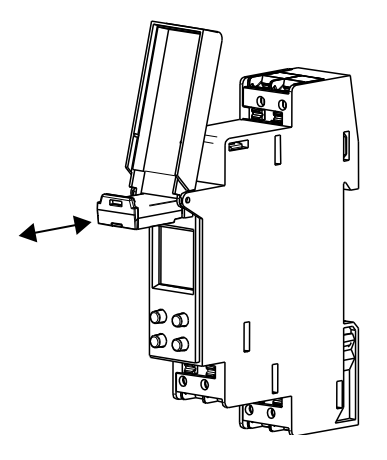

#### **Copiar OBELISK → RELOJ**

Copia el programa de conexión y, opcionalmente, todos los ajustes del reloj programador (p. ej. entrada externa, formato de hora, etc.) de la tarjeta de memoria al reloj programador.

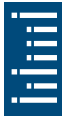

### <span id="page-26-0"></span>**Copiar RELOJ →OBELISK**

Copia todos los programas de conexión y ajustes del reloj programador a la tarjeta de memoria.

#### **Iniciar programa OBELISK**

Se aplican los tiempos de conexión que están guardados en la tarjeta de memoria.

Cuando se retira la tarjeta de memoria, se vuelven a activar los tiempos de conexión del reloj programador.

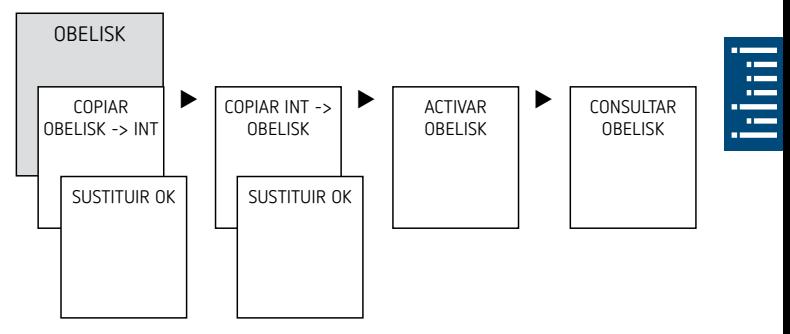

## **Resetear el reloj programador**

Pulsar las 4 teclas al mismo tiempo

 $\rightarrow$  Ahora tiene la posibilidad de elegir entre CONSERVAR PROGRAMA y BORRAR PROGRAMA

# <span id="page-27-0"></span>**6. Datos técnicos**

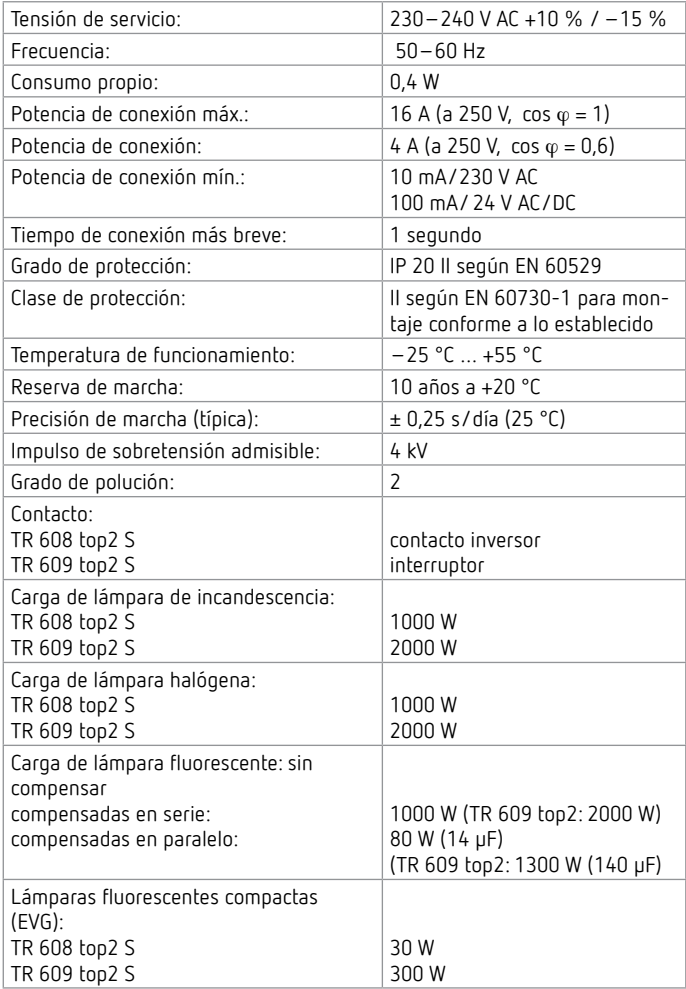

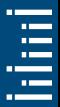

<span id="page-28-0"></span>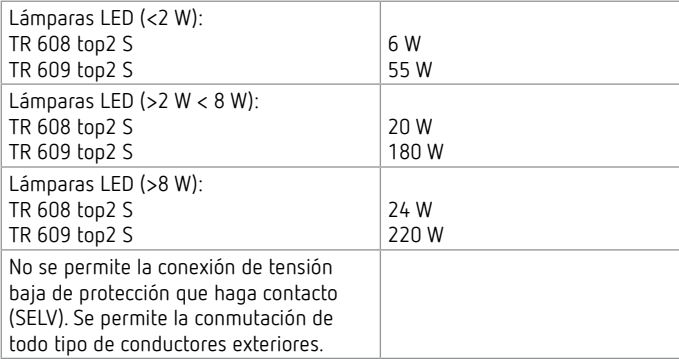

## **7. Contacto**

Theben AG Hohenbergstr. 32 72401 Haigerloch ALEMANIA Tel. +49 7474 692-0 Fax +49 7474 692-150

#### **Línea de atención telefónica**

Tel. +49 7474 692-369 hotline@theben.de **Direcciones, teléfonos, etc. www.theben.de**

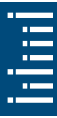